The right choice for the ultimate yield!

**LS ELECTRIC strives to maximize your profits in gratitude for choosing us as your partner.**

# EnDat Option Board

# SV-iV5 series

# **User's Manual**

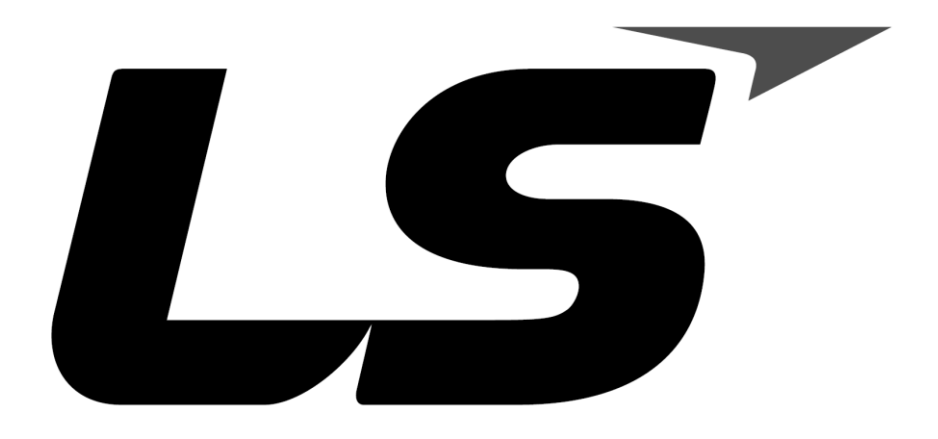

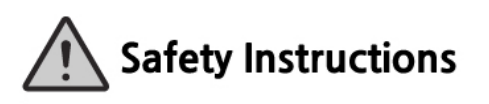

- Read this manual carefully before installing. wiring, operating, servicing or inspecting this equipment.
- Keep this manual within easy reach for quick reference.

LSELECTRIC

# www.PLC1.ir

Before using the product, thank you for purchasing IV5 EnDat option board.

# **SAFETY PRECAUTIONS**

Always follow safety instructions to prevent accidents and potential hazards

from occurring.

 Safety precautions are classified into "WARNING" and "CAUTION" and their meanings are as follows:

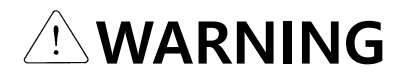

Improper operation may result in serious personal injury or death.

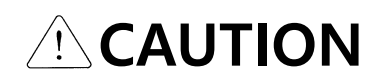

Improper operation may result in slight to medium personal injury or property damage.

 The indicated illustrations on the product and in the manual have the following meanings

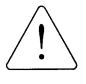

Danger may be present. Read the message and follow the instructions carefully.

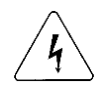

Particular attention should be paid because danger of an electric shock may be present.

- Keep operating instructions handy for quick reference.
- Read the operating instructions carefully to fully understand the functions of the

SV-iV5 series EnDat option board and to use it properly.

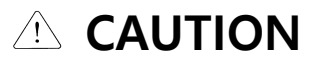

**Be cautious, when handling the CMOS components of the Option Board.**

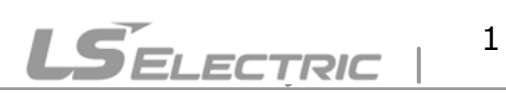

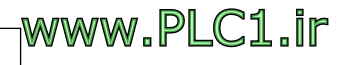

#### **IV5 EnDat Option Manual**

Static may lead to malfunctioning of the product.

- **Turn off the inverter power, when changing the communication signal line.** Otherwise, you may defect the communication or an error may occur.
- **Make sure to insert the option board connector output to the inverter input precisely.**

Otherwise, you may defect the communication or an error may occur.

 **When you set the parameter, please check parameter unit.** Otherwise, an error may occur.

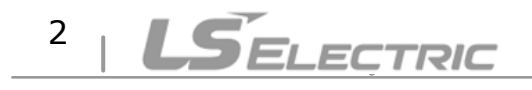

### **Table of Contents**

 $\Gamma$ 

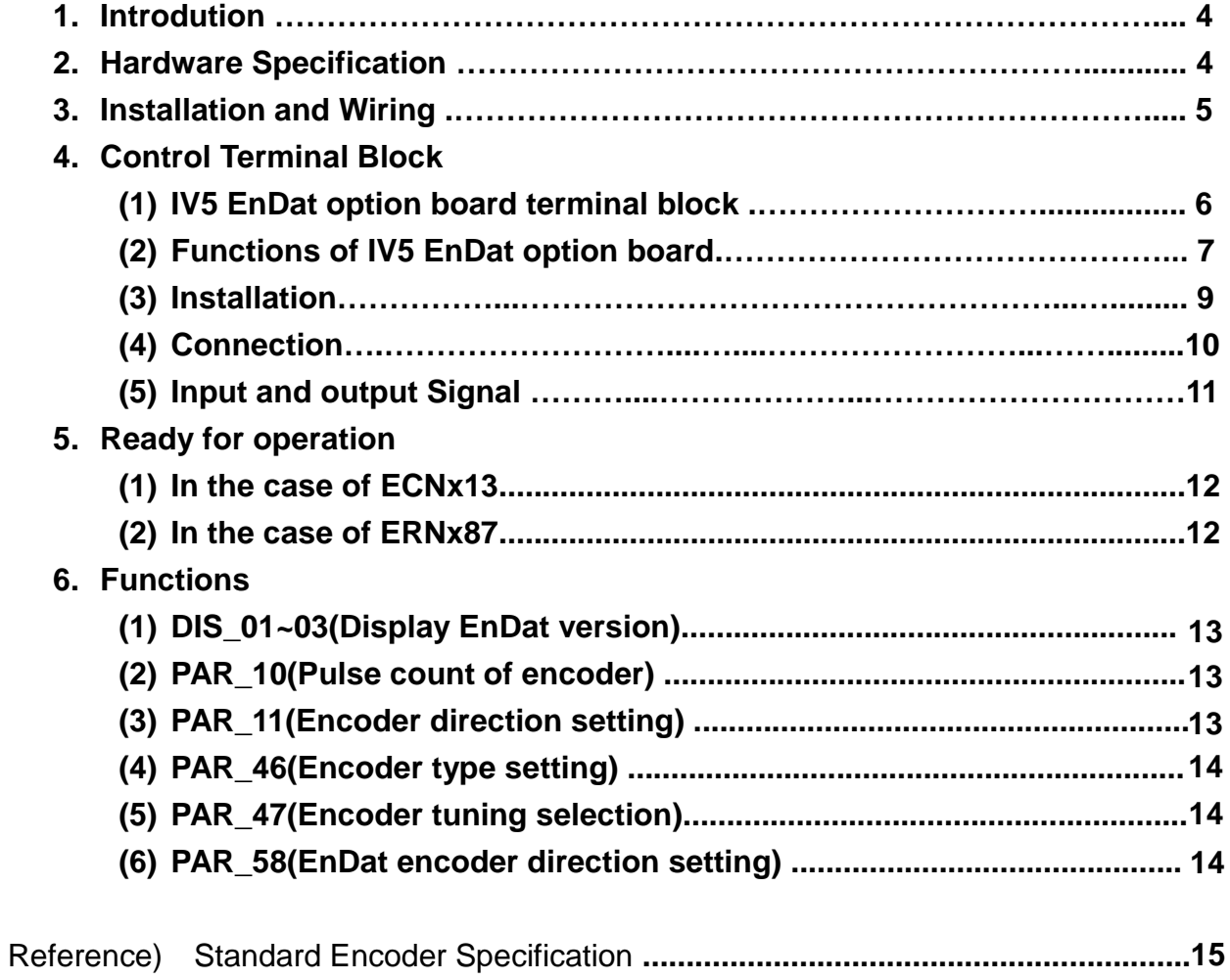

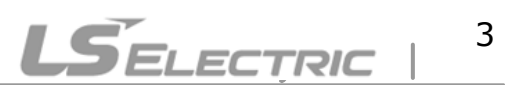

#### **1. Introdution**

IV5 EnDat option board installed in inverter provides informations of motor speed and angle according to feedback signals of HEIDENHAIN rotary encoder(ECN413, ECN1313, ERN487, ERN1387).

#### **2. Hardware Specification**

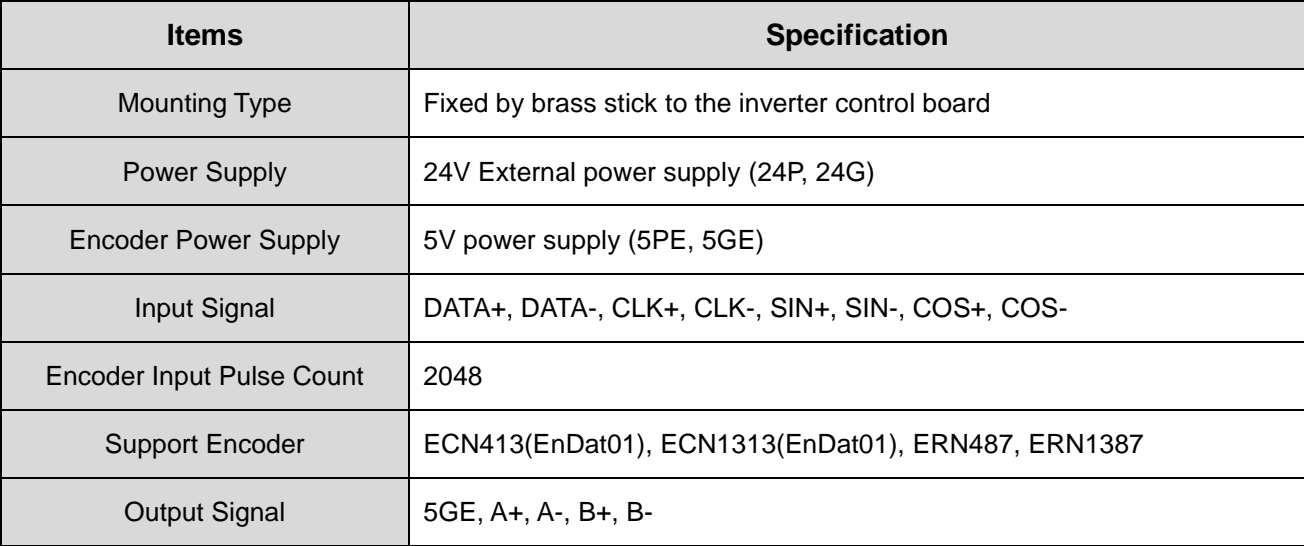

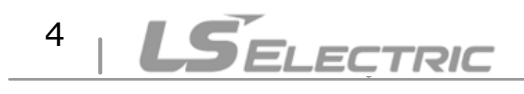

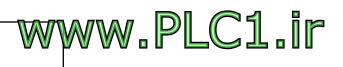

#### **3. Installation and Wiring**

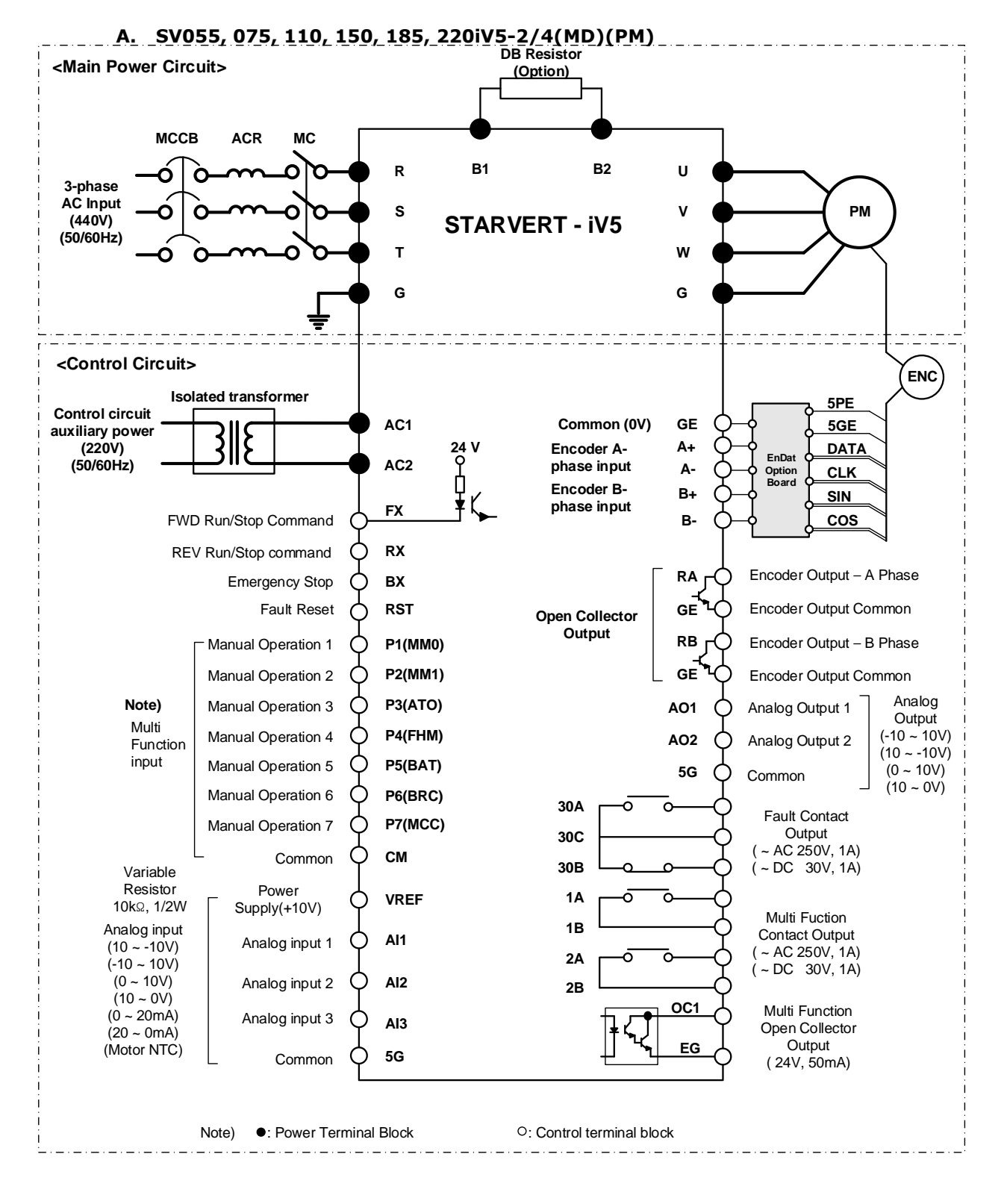

**Note) Multi input terminal block p1 ~ p7: factory default**

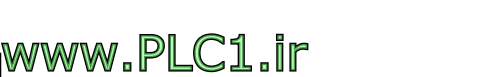

**LSELECTRIC** 

- **4. Control Terminal Block**
	- **(1) IV5 EnDat option board terminal block**

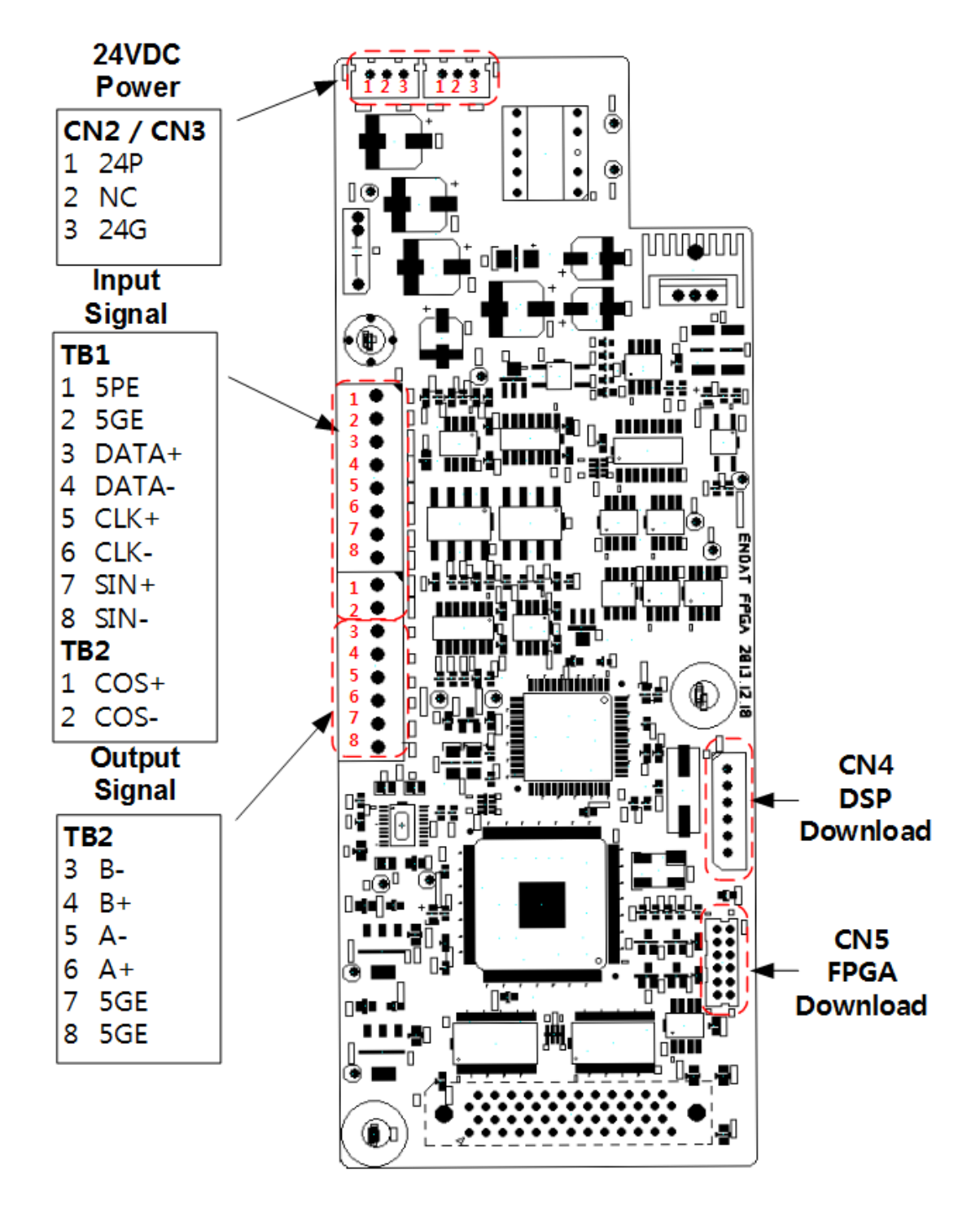

### **LSELECTRIC** 6

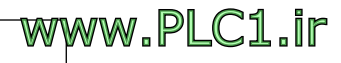

#### **(2) Functions of IV5 EnDat option board**

 $\Gamma$ 

#### **Error indication of encoder option board (LED1)**

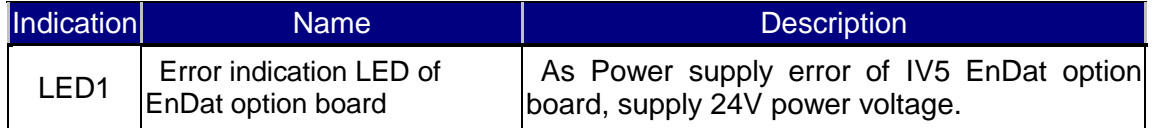

※ If error occurs repeatedly, it can leave some damages to the product. Please contact with the LS ELECTRIC website FAQs. (http://www.lselectric.co.kr)

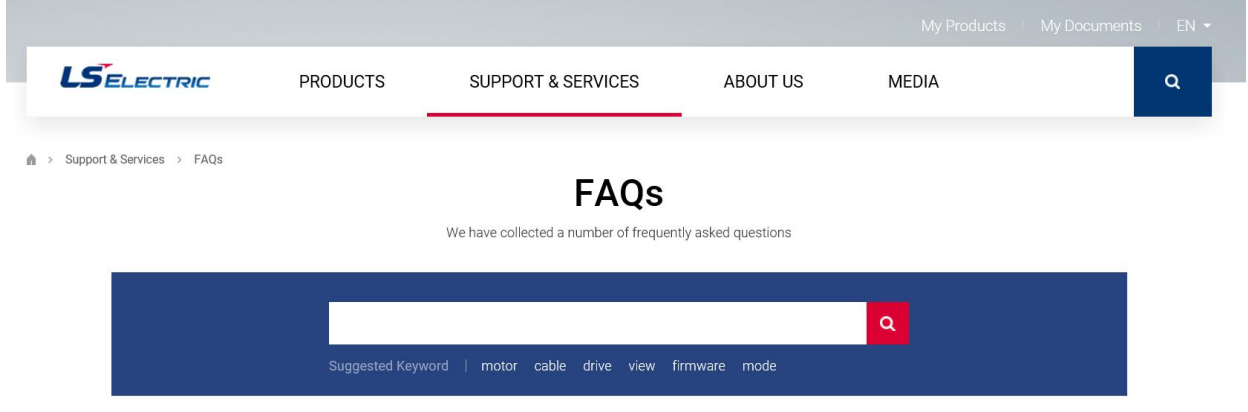

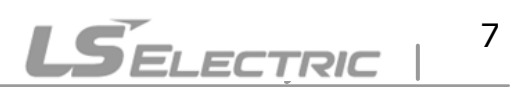

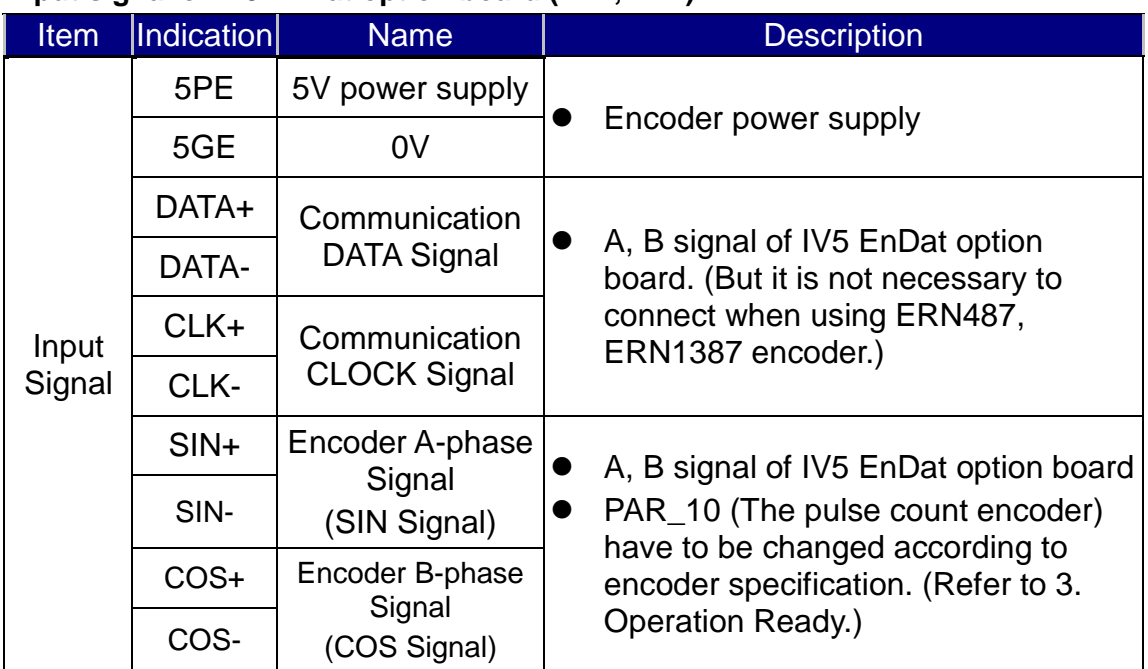

#### **Input signal of IV5 EnDat option board (TB1, TB2)**

#### **Connection signal to SIO board (TB2)**

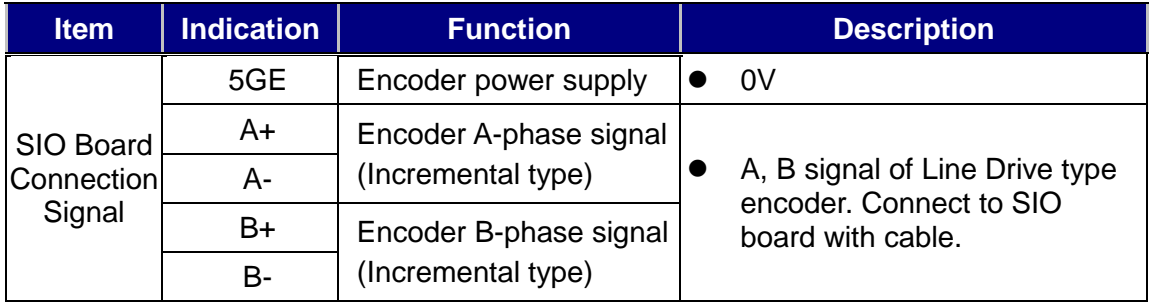

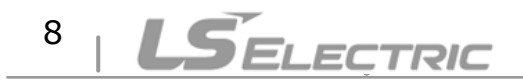

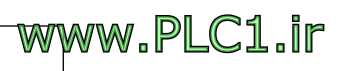

**(3) Installation**

 $\Gamma$ 

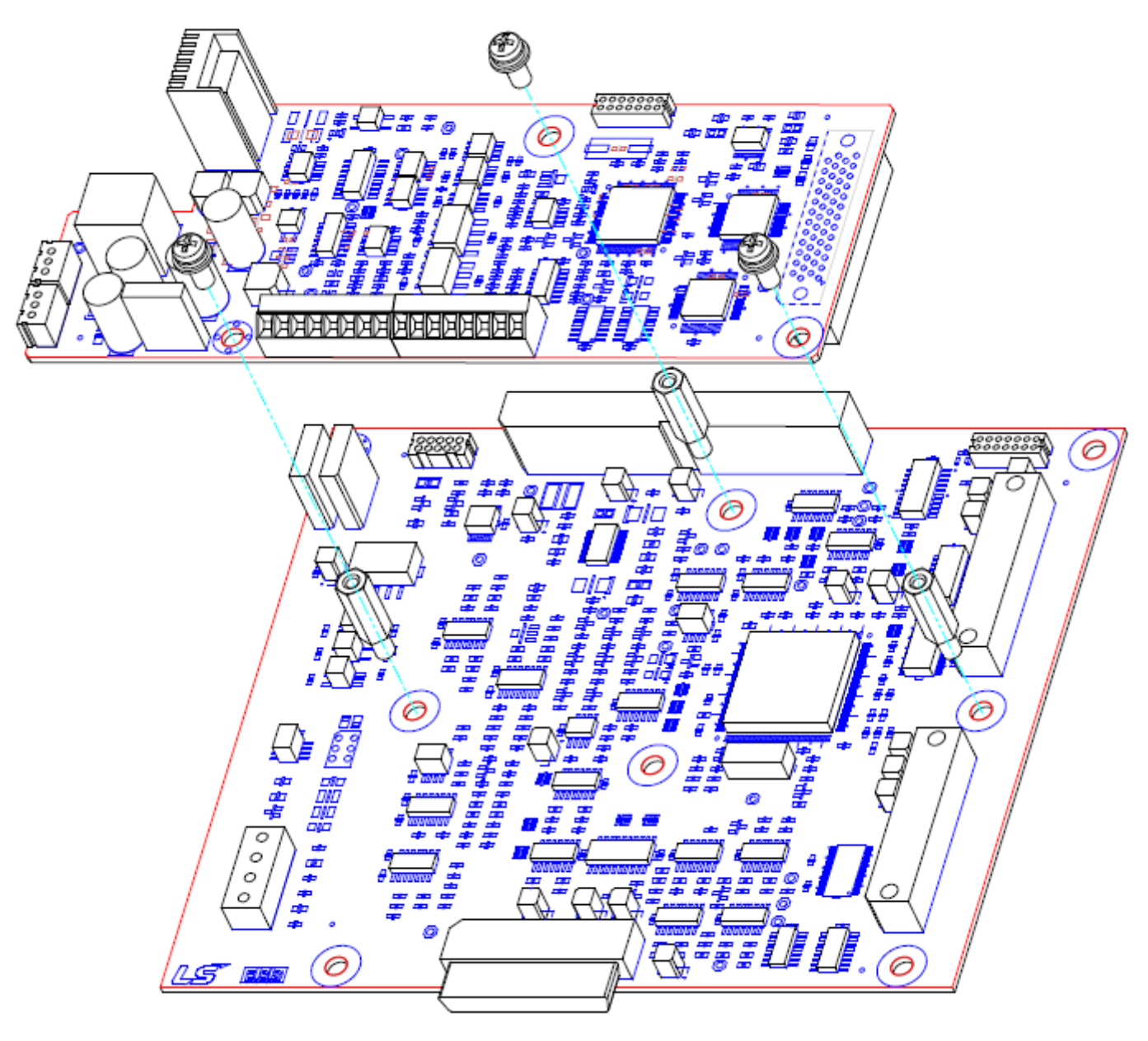

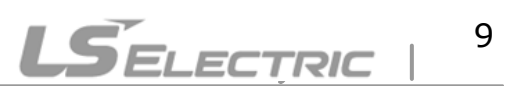

#### **IV5 EnDat Option Manual**

#### **(4) Connection**

Connect 24V power supply to the option board. Connect option board input signal to terminal blocks TB1 and TB2. Connect option board output signal to SIO board.

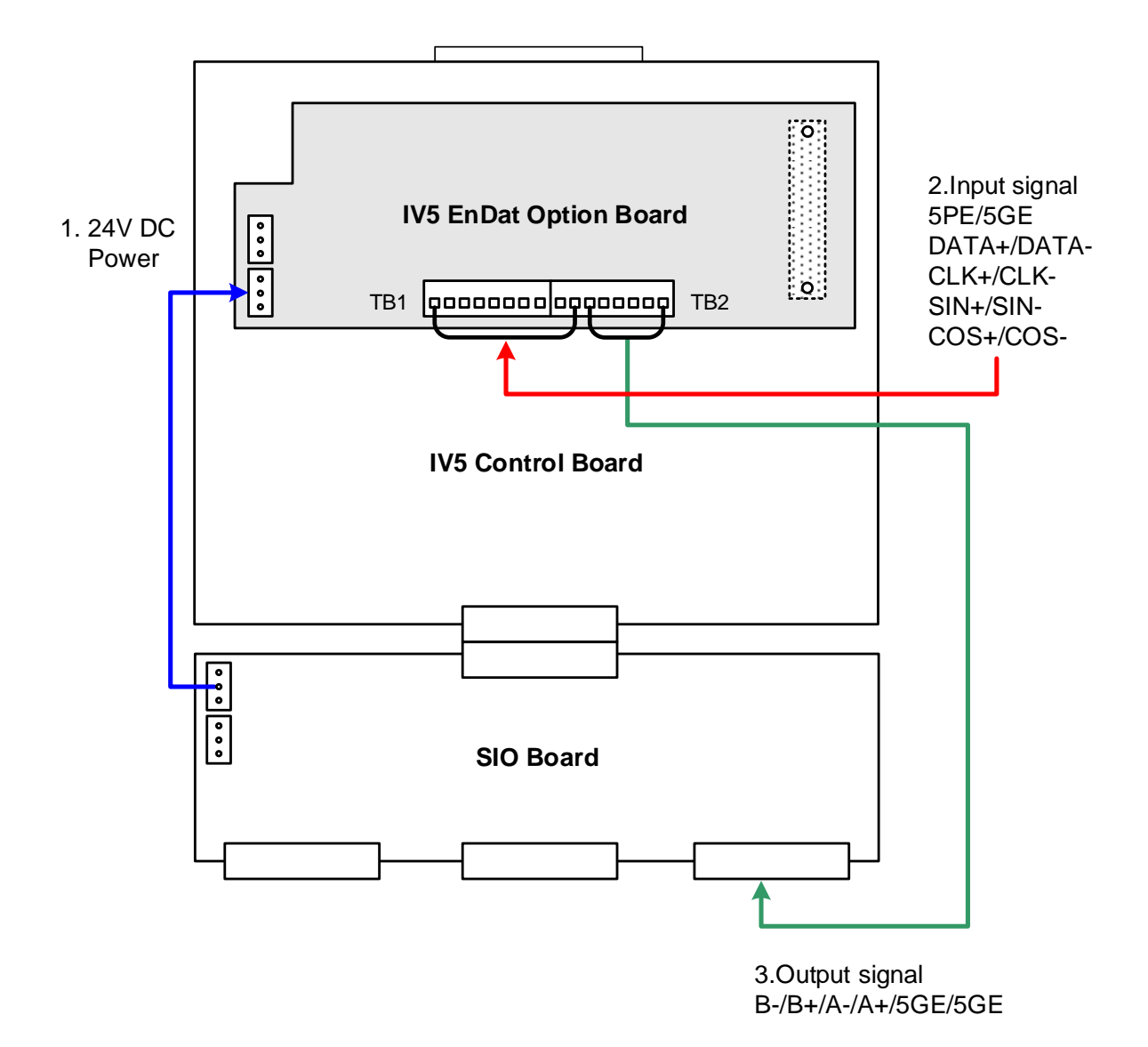

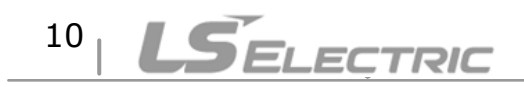

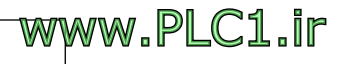

## **(5) Input and output Signal**

# < Input Signal >

 $\sqrt{ }$ 

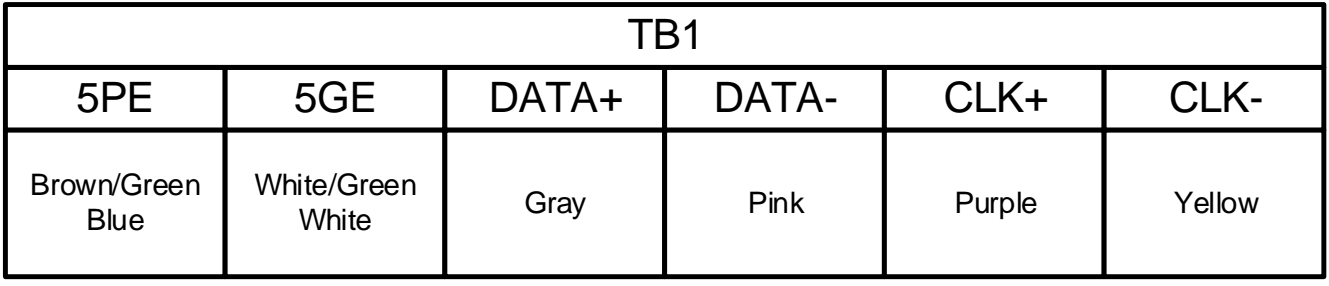

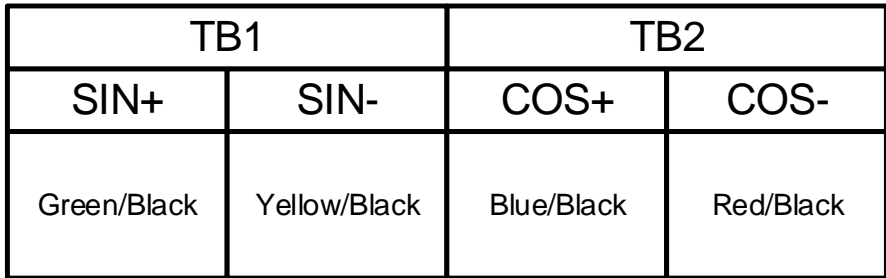

# < Output Signal >

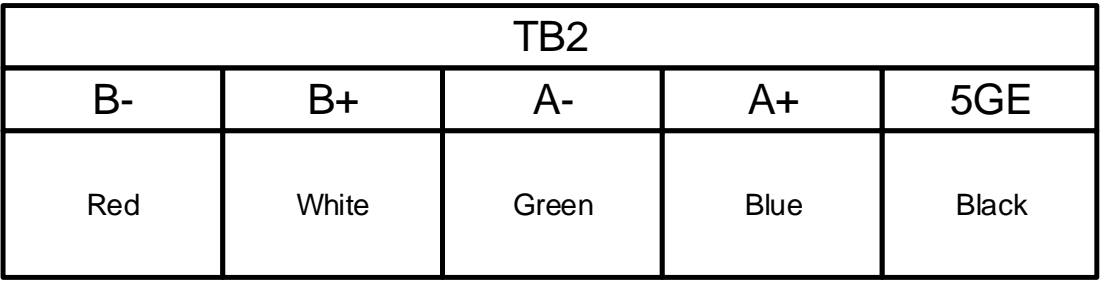

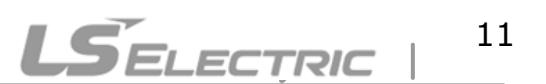

#### **5. Ready for operation**

#### **(1) In the case of ECNx13**

- Set **PAR\_10** to "2048". **PAR\_10** is the **pulse count of encoder** attached to the motor.
- Set **PAR\_46** to "EnDat". **PAR\_46** is **Encoder type setting**.
- Set PAR 11 to "A Phase Lead" or "B Phase Lead" so that the user defines forward rotation. **PAR\_11** is **Enc Dir Set**.
- Set **PAR 58** to CW in the case encoder's A-phase is SIN input of option board and encoder's B-phase is COS input of option board. Change **PAR\_58** from CW to CCW in the case encoder's A-phase is COS input of option board and encoder's B-phase is SIN input of option board. **PAR\_58** is **EnDat encoder direction setting**.
- Set **PAR\_47** to "Yes". **PAR\_47** is **Encoder tuning selection**.
- After you have finished setting the parameter of inverter, motor and encoder, set **PAR\_47** to "Yes". Then operate the motor.
- If the motor runs normally from start, you may operate inverter after completing the test.
- If the inverter operate abnormally(inverter trip, overload), then stop the inverter driving and turn off. And change U-V-W to U-W-V in the connection of inverter and motor.
- Again set **PAR 47** to "Yes" and start the motor operation.

#### **(2) In the case of ERNx87**

- Set **PAR\_10** to "2048". **PAR\_10** is the **pulse count of encoder** attached to the motor.
- Set **PAR\_46** to "SIN/COS". **PAR\_46** is **Encoder type setting**.
- Set PAR 11 to "A Phase Lead" or "B Phase Lead" so that the user defines forward direction. **PAR\_11** is **Enc Dir Set**.
- After you have finished setting the parameter of inverter, motor and encoder, operate the motor.
- If the motor runs normally from start, you may operate inverter after completing the test.
- If the inverter operate abnormally(inverter trip, overload), then stop the inverter driving and turn off. And change U-V-W to U-W-V in the connection of inverter and motor.
- Again start to the motor operation.

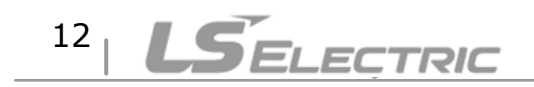

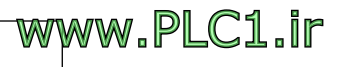

#### **6. Functions**

#### **(1) DIS\_01~03(Display EnDat version)**

The Parameter of 'Sin/Cos EnDat' displays the version of EnDat option board in DIS\_01~03.

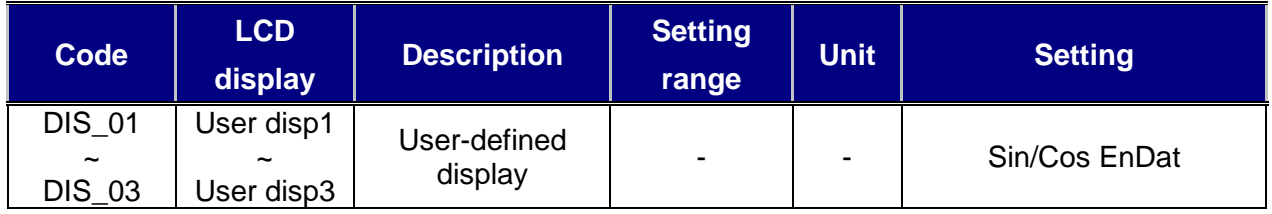

#### **(2) PAR\_10(Pulse count of encoder)**

In the case pulse count is "2048", IV5 EnDat option board can be supported. If you use the encoder of other pulse count, Please contact with the LS ELECTRIC website FAQs.(http://www.lselectric.co.kr)

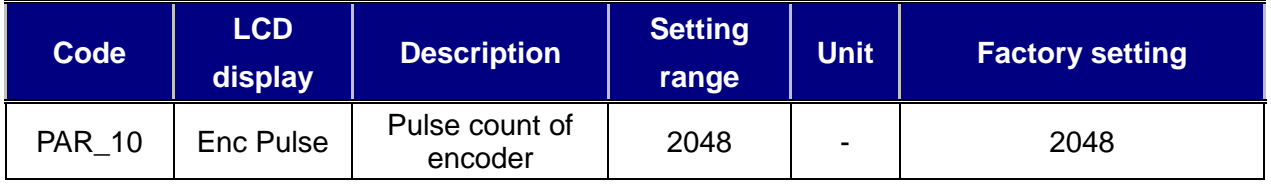

#### **(3) PAR\_11(Encoder direction setting)**

Set the direction of encoder.

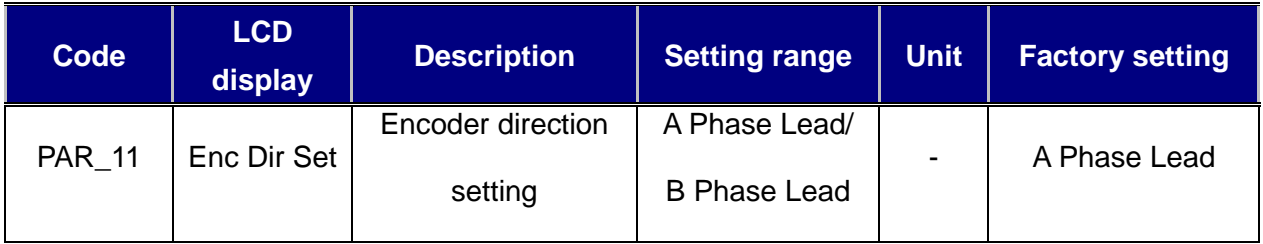

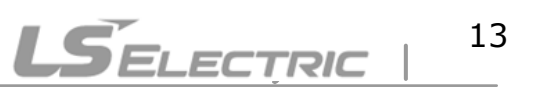

#### **(4) PAR\_46(Encoder type setting)**

"EnDat" and "SIN/COS" are displayed when the IV5 EnDat option board is equipped to inverter. Set the parameter according to the following table.

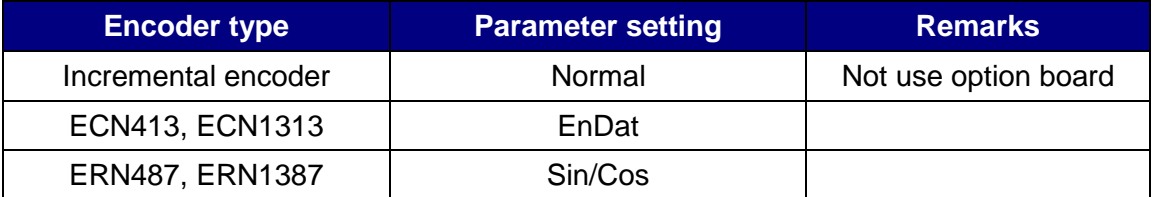

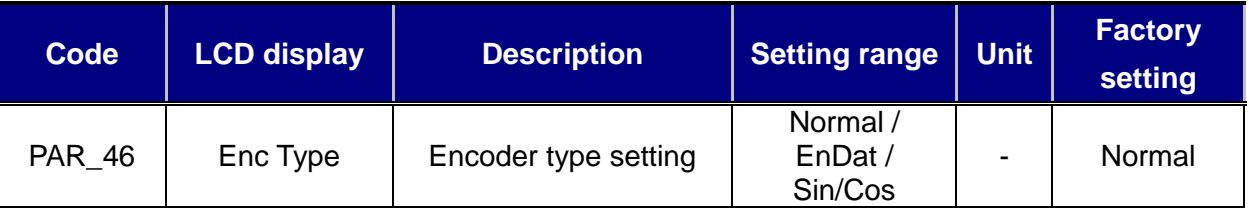

#### **(5) PAR\_47(Encoder tuning selection)**

**PAR\_47** will be displayed only if you have set encoder type of **PAR\_46** to "EnDat". It is calculated zero point of encoder and offset of motor magnetic pole. If you have installed an inverter for the first time, or if you have replaced the motor / encoder, you must set **PAR\_47** to "Yes". After encoder tuning, it will be set to "No" automatically. After setting **PAR\_47** to "Yes", the first operation is the test operation for tuning. Therefore the motor may generate noise and vibration. During encoder tuning, Anti-Rollback function does not work.

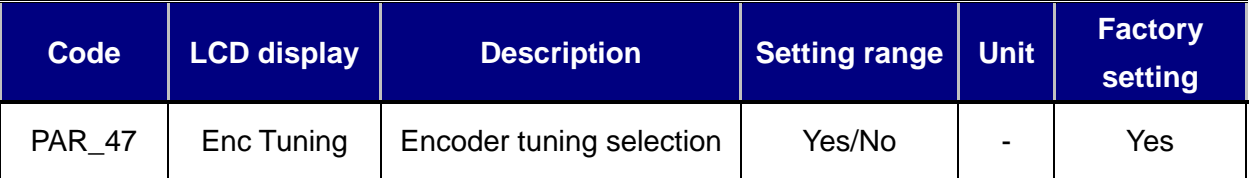

#### **(6) PAR\_58(EnDat encoder direction setting)**

Set **PAR\_58** to CW in the case encoder's A-phase is SIN input of option board and encoder's B-phase is COS input of option board. Change **PAR\_58** from CW to CCW in the case encoder's A-phase is COS input of option board and encoder's B-phase is SIN input of option board. **PAR\_58** is **EnDat encoder direction setting**.

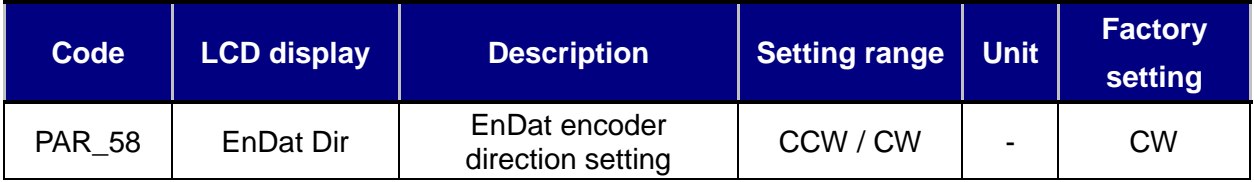

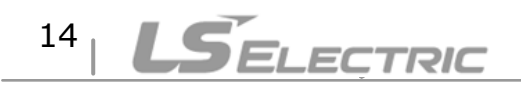

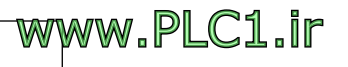

### **Reference) Standard Encoder Specification**

Г

Encoder Signals Specification (HEIDENHAIN encoder)

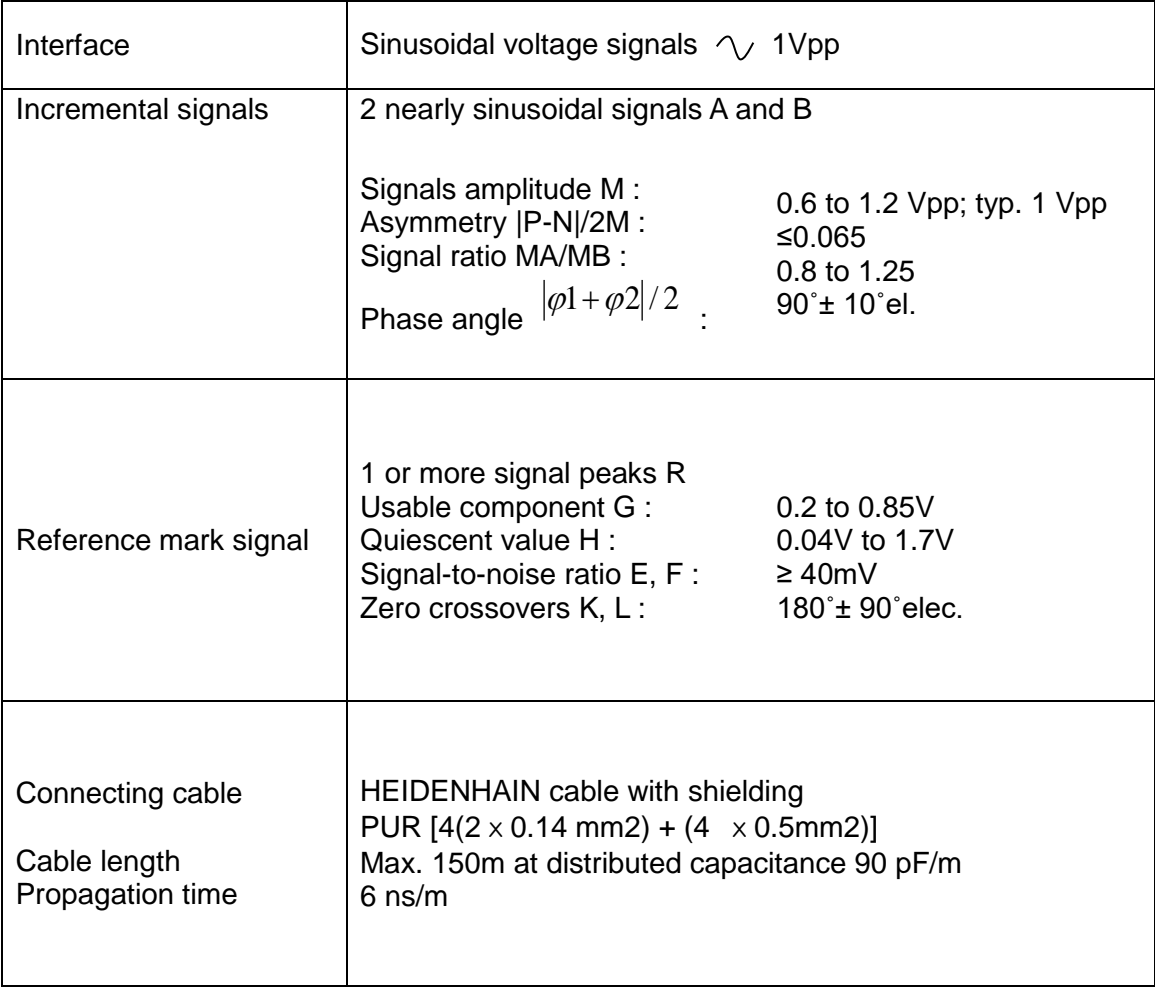

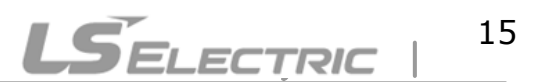

#### **IV5 EnDat Option Manual**

제품을 사용하기 전에

먼저 저희 IV5 EnDat 옵션 보드를 사용하여 주셔서 감사합니다.

#### **안전상의 주의사항**

- 안전상의 주의사항은 사고나 위험을 사전에 예방하여 제품을 안전하고 올바르게 사용하 기 위한 것이므로 반드시 지켜주십시오.
- 주의사항은 '경고'와 '주의'의 두 가지로 구분되어 있으며 '경고'와 '주의'의 의미는 다음과 같습니다.

**경 고 지시사항을 위반할 때 심각한 상해나 사망이 발생할 가능성이 있는 경우**

**주 의 지시사항을 위반할 때 경미한 상해나 제품손상이 발생할 가능성이 있는 경우**

● 제품과 사용설명서에 표시된 그림기호의 의미는 다음과 같습니다.

는 위험이 발생할 우려가 있으므로 주의하라는 기호 입니다. ∕ (`

 $\sqrt{2}$ 는 감전의 가능성이 있으므로 주의하라는 기호 입니다.

- 사용설명서를 읽고 난 후 사용하는 사람이 언제라도 볼 수 있는 장소에 보관 하십시오.
- SV-iV5 EnDat 옵션 기능을 안전하게 사용하기 위하여 이 사용 설명서를 잘 읽어 보십시 오.

# **주 의 옵션보드의 CMOS 소자들의 취급에 주의하십시오**. 정전기에 의한 고장의 원인이 됩니다. **통신 신호선 등의 변경 접속은 인버터 전원을 내린 상태에서 하십시오.**  통신불량 및 고장의 원인이 됩니다.

16 **ELECTRIC** 

# WWW.PLC1.ir

- **인버터 본체와 옵션보드 커넥터가 정확히 일치하게 접속되도록 하십시오.** 통신불량 및 고장의 원인이 됩니다.
- **파라미터를 설정할 때는 파라미터 unit 을 확인하시기 바랍니다.** 통신불량의 원인이 됩니다.

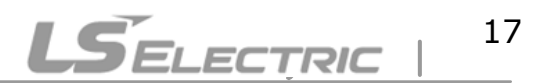

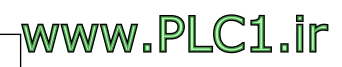

 $\Gamma$ 

## **IV5 EnDat Option Manual**

# 목 차

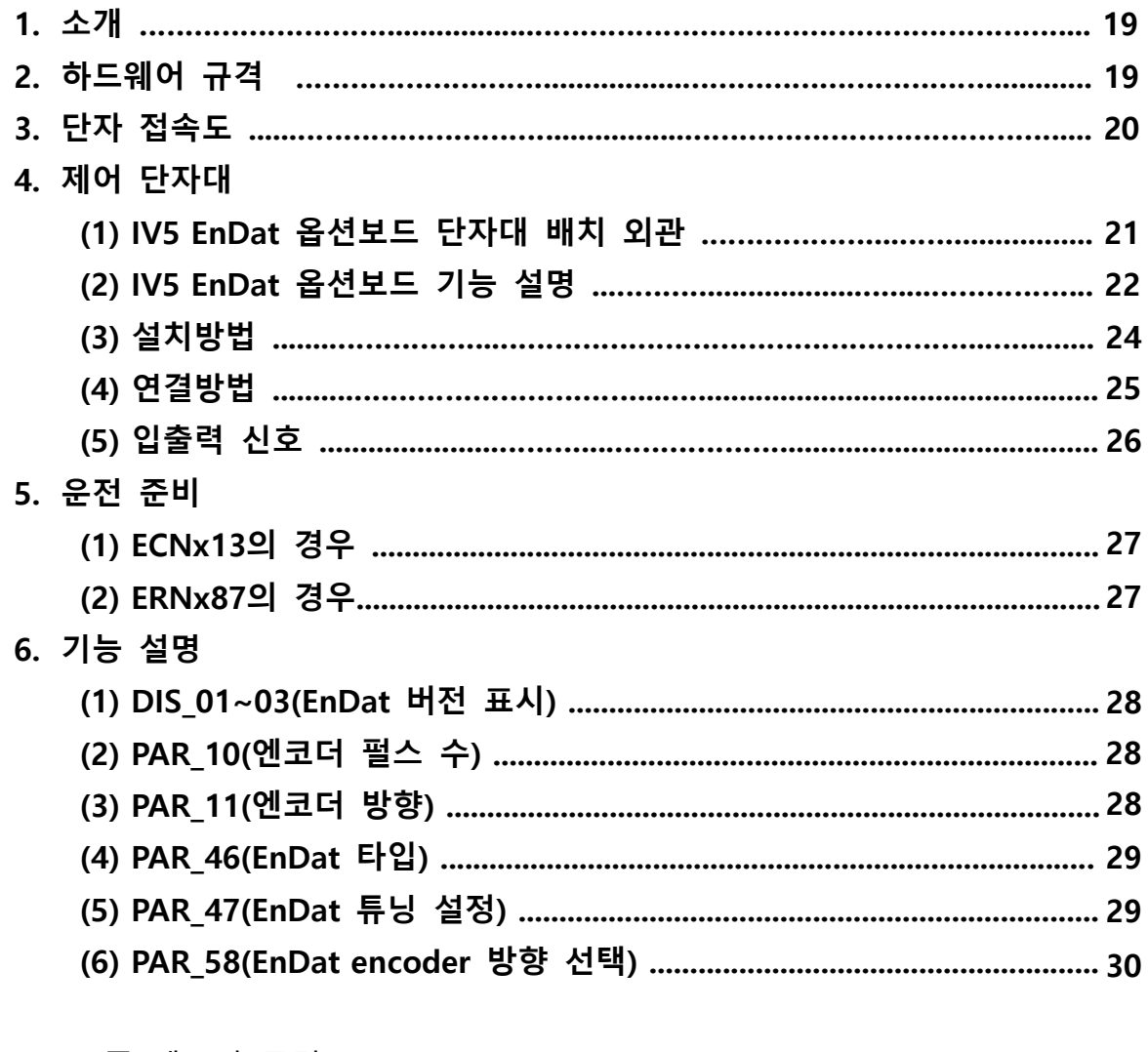

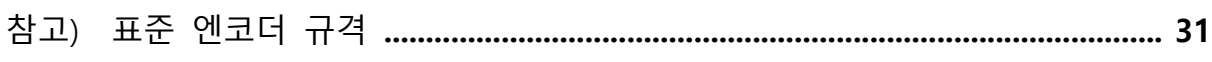

# $18$  | LSELECTRIC

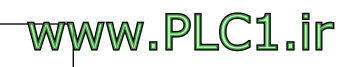

### **1. 소개**

 $\Gamma$ 

IV5 EnDat 옵션보드는 iV5 인버터에 설치되어 하이덴하인 로터리 엔코더(ECN413, ECN1313, ERN487, ERN1387)의 피드백 신호에 따라 모터 속도 및 각도 등의 정보를 제공합니다.

#### **2. 하드웨어 규격**

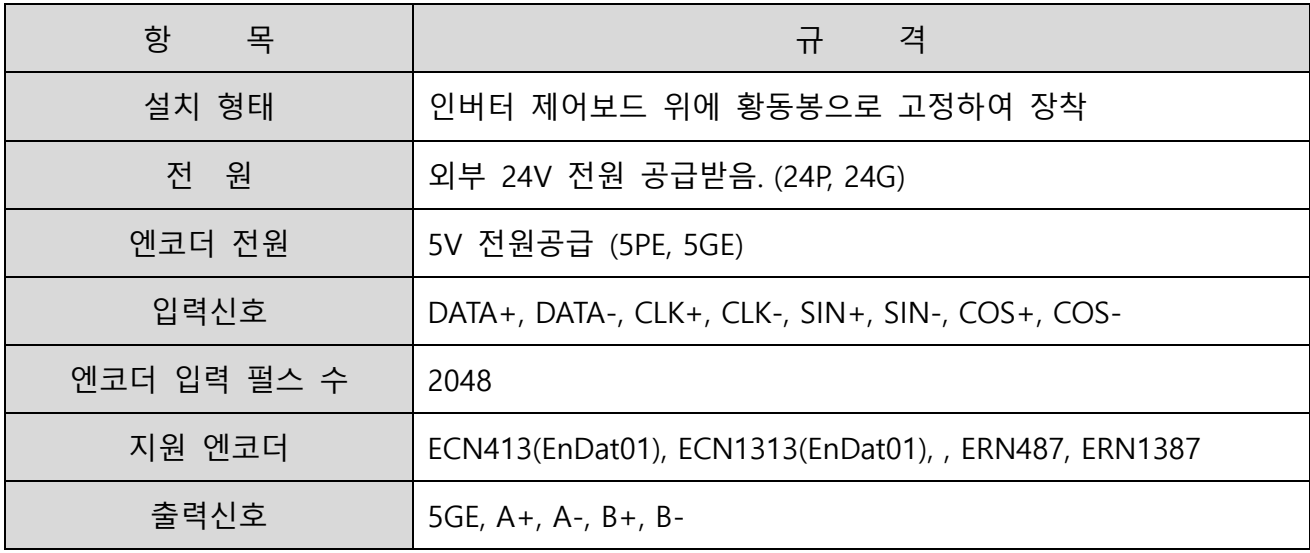

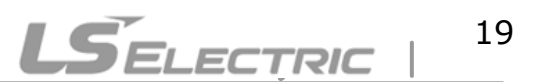

#### **3. 단자 접속도**

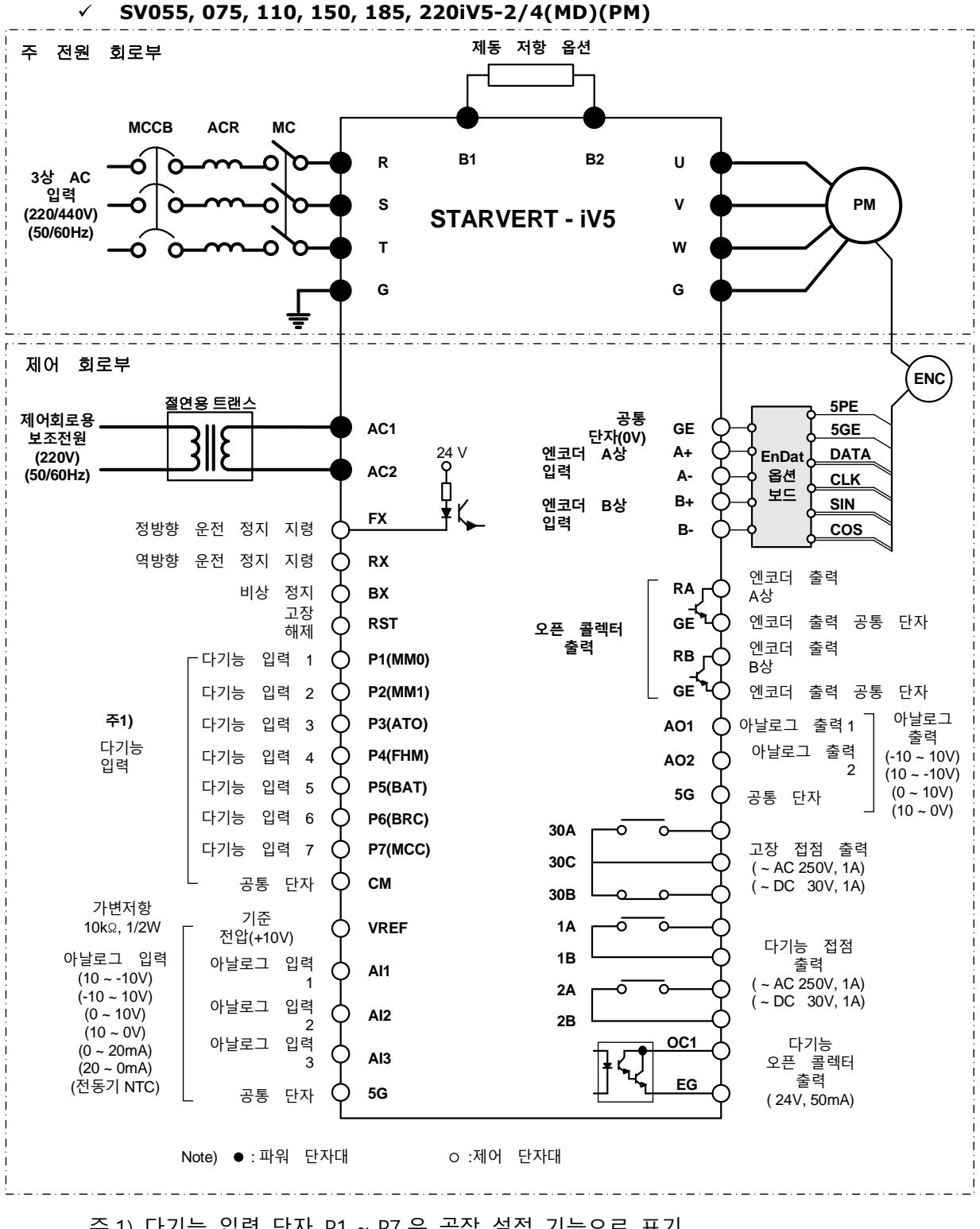

.주 1) 다기능 입력 단자 P1 ~ P7 은 공장 설정 기능으로 표기

20 *ELECTRIC* 

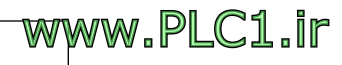

#### **4. 제어 단자대**

 $\Gamma$ 

**(1) IV5 EnDat 옵션보드 단자대 배치 외관**

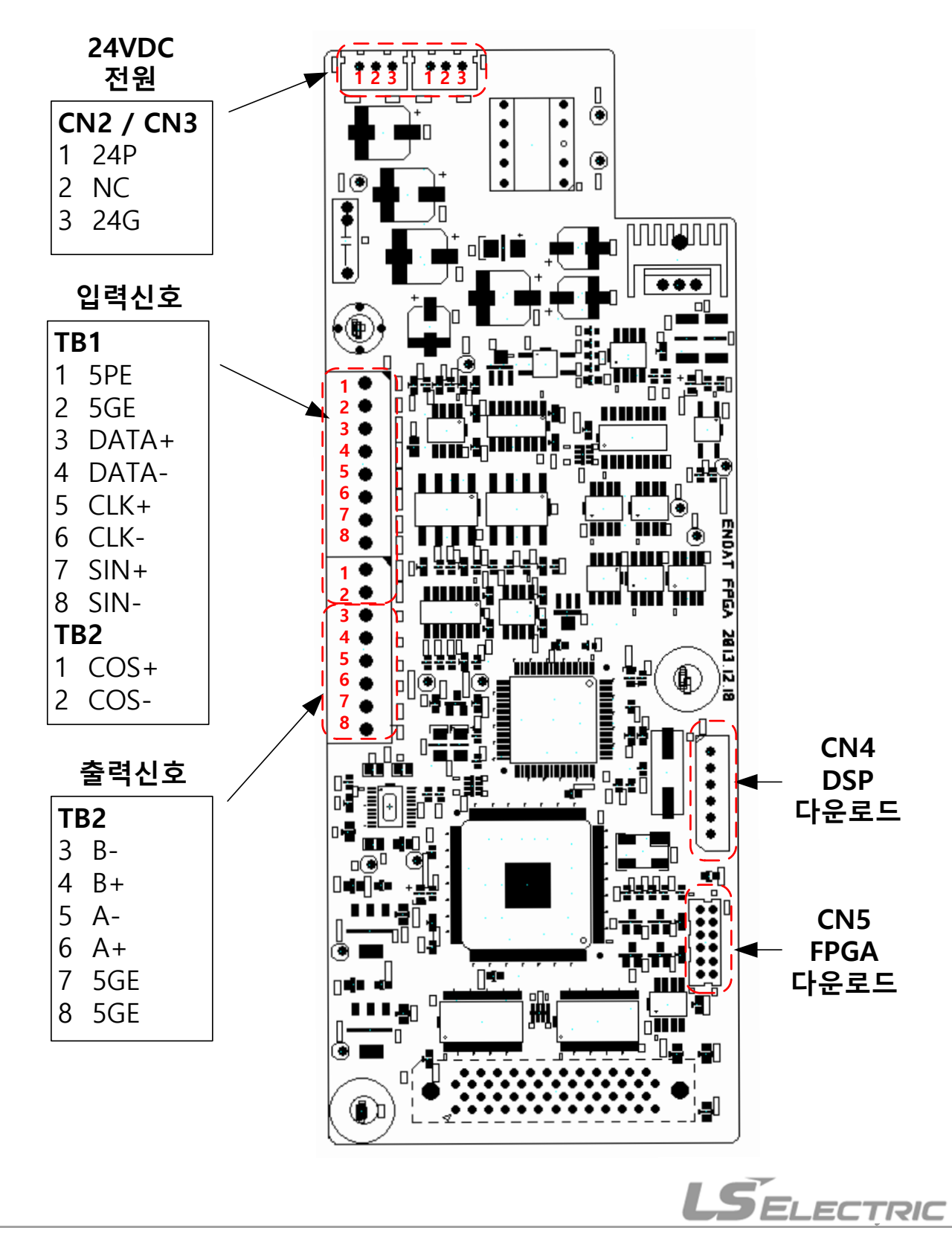

www.PLC1.ir

21

#### **(2) IV5 EnDat 옵션보드 기능 설명**

**엔코더 옵션 보드 Error 표시 (LED1)**

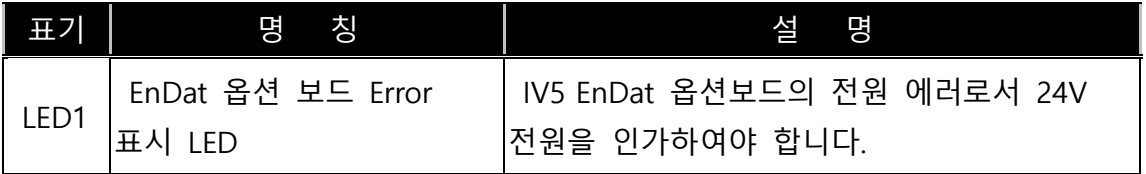

※ Error 가 반복될 경우 제품 소손을 초래하므로 가까운 고객 상담 센터(1544-2080)로 문의 하십시오.

#### **IV5 EnDat 옵션보드 입력신호 (TB1, TB2)**

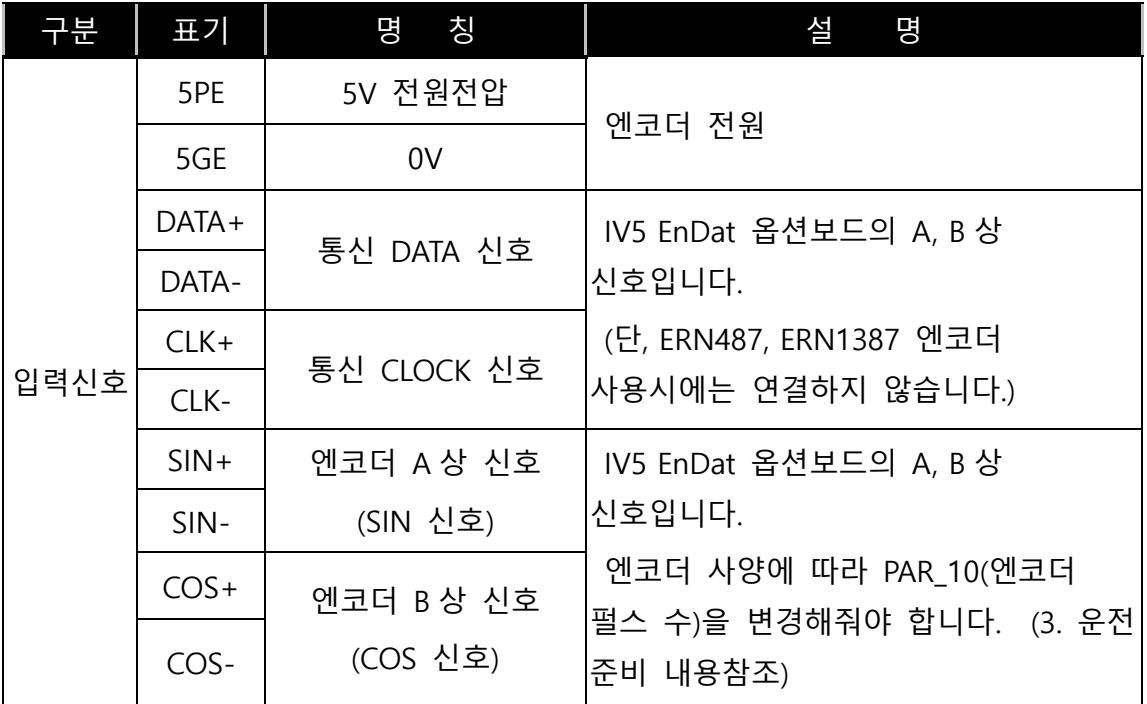

#### $22<sub>1</sub>$ **LSELECTRIC**

```
SIO보드 연결신호 (TB2)
```
 $\Gamma$ 

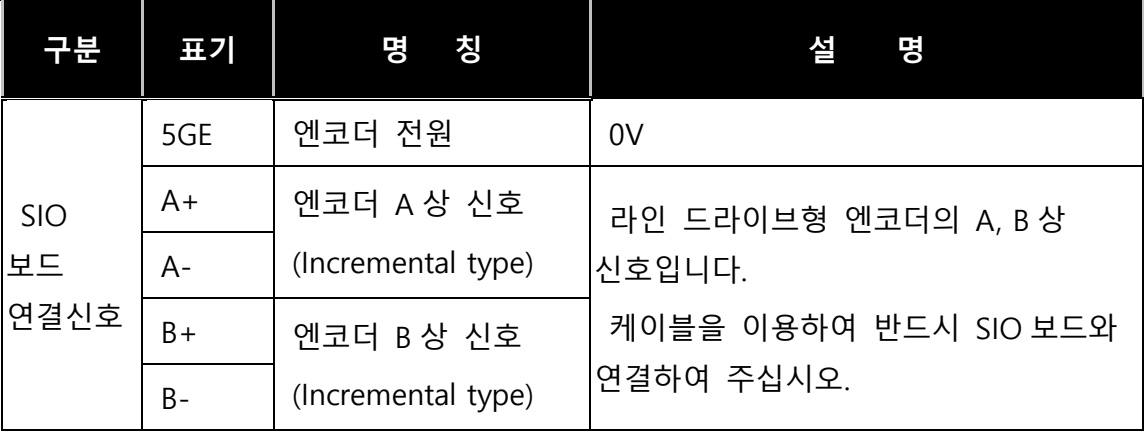

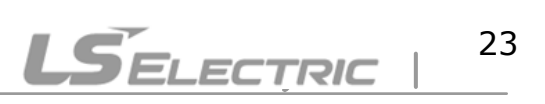

**(3) 설치방법**

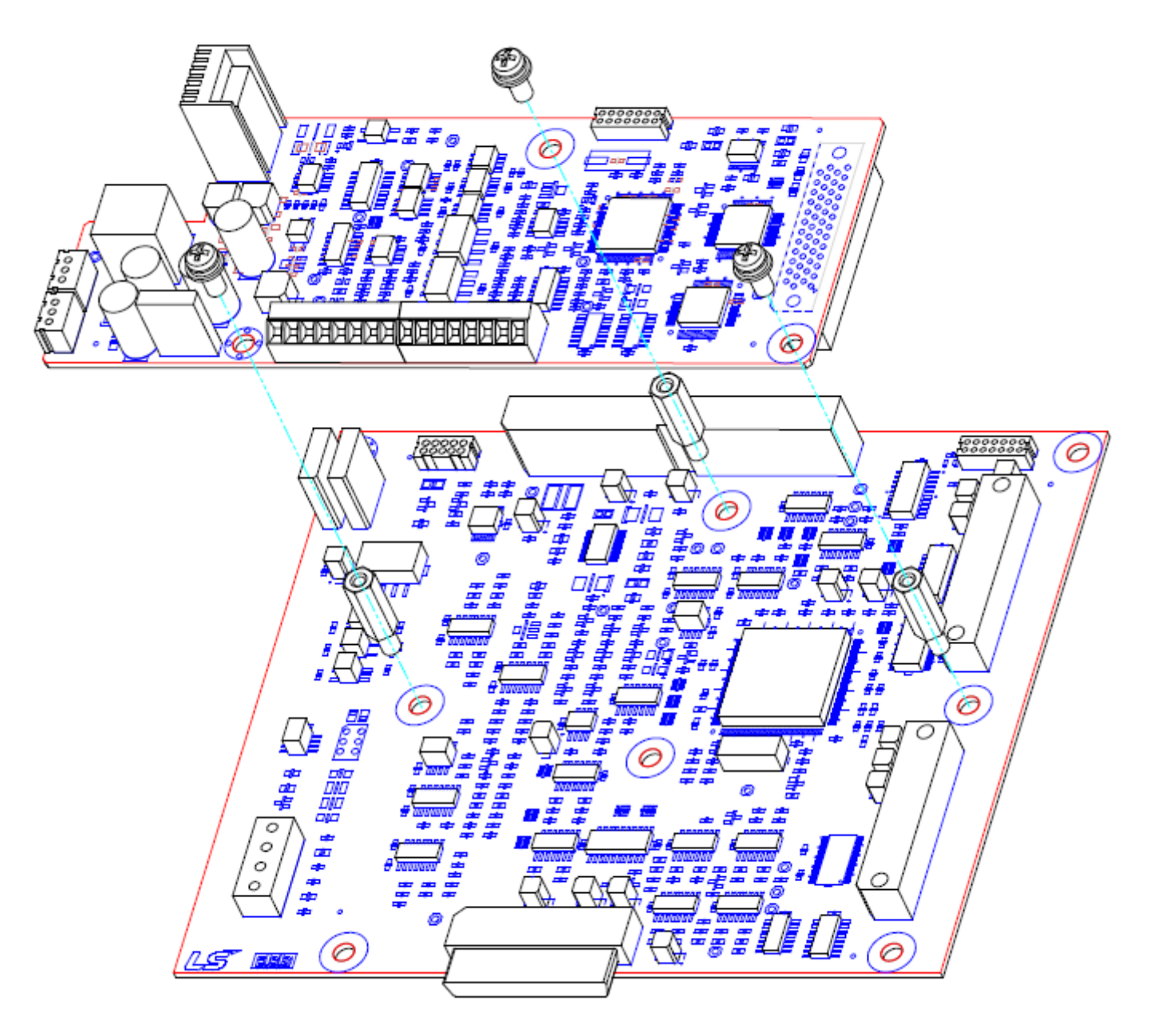

$$
^{24} | \textbf{LSE} \text{EETRIC}
$$

![](_page_24_Picture_4.jpeg)

## **(4) 연결방법**

 $\Gamma$ 

**24VDC 전원을 연결합니다. 옵션보드의 입력 신호를 단자대 TB1과 TB2에 연결합니다. 옵션보드의 출력 신호를 SIO보드와 연결합니다.**

![](_page_25_Figure_3.jpeg)

B-/B+/A-/A+/5GE/5GE

![](_page_25_Picture_5.jpeg)

### **(5) 입출력 신호**

< 입력 신호 연결 <sup>&</sup>gt;

![](_page_26_Picture_160.jpeg)

< 출력 신호 연결 <sup>&</sup>gt;

![](_page_26_Picture_161.jpeg)

 $26$  | **LSELECTRIC** 

![](_page_26_Picture_7.jpeg)

#### **5. 운전 준비**

- **(1) ECNx13의 경우**
	- 전동기에 취부된 엔코더의 펄스 수(PAR\_10)를 "2048"으로 설정합니다.
	- 엔코더의 타입(PAR\_46)을 "EnDat"으로 설정합니다.
	- 사용자가 정의하는 방향이 정방향(키패드 속도 표시가 양의 값이 되는 방 )이 되도록 PAR\_11(Enc Dir Set)를 'A Phase Lead'또는 'B Phase Lead'로 설치합니다.
	- PAR 58(EnDat Dir)항은 엔코더의 A상이 옵션보드의 SIN입력으로 엔코더의 B상이 옵션보드의 COS입력으로 연결된 경우에는 항상 CW로 고정하고 만약 엔코더의 A상이 옵션보드의 COS입력으로 엔코더의 B상이 옵션보드의 SIN입력으로 연결된 경우에는 CCW로 경합니다.
	- 엔코더 튜닝(PAR\_47)을 "Yes"로 설정합니다.
	- 인버터, 전동기, 엔코더 라미터 설정을 마친 후 PAR\_47 Endat Tuning 'Yes' 설정 하고 전동기 전을 실시합니다.
	- EnDat 튜닝 테스트가 정상적으로 완료되었다면, 정상 운행을 실시합니다.
	- 비정상 기동(인버터 트립, 과부하 기동 등)이라면 인버터 운행 중단 및 전원 오프 후 인버터와 전동기 사이의 결선을 U-V-W에서 U-W-V으로 출력상을 경합니다.
	- 다시 PAR\_47 Endat Tuning 'Yes' 설정 후 전동기 전을 실시합니다.

#### **(2) ERNx87의 경우**

- 전동기에 취부된 엔코더의 펄스 수(PAR\_10)를 "2048"으로 설정합니다.
- 엔코더의 타입(PAR\_46)을 "Sin/Cos"으로 설정합니다.
- 사용자가 정의하는 방향이 정방향(키패드 속도 표시가 양의 값이 되는 방 )이 되도록 PAR\_11(Enc Dir Set)를 'A Phase Lead'또는 'B Phase Lead'로 설치합니다.
- 인버터, 전동기, 엔코더 파라미터 설정을 마친 후 전동기 운전을 실시합니다.
- 정상 기동되었다면 테스트 완료 후 정상 운행을 실시합니다.
- 비정상 기동(인버터 트립, 과부하 기동 등)이라면 인버터 운행 중단 및 전원 오프 후 인버터와 전동기 사이의 결선을 U-V-W에서 U-W-V으로 출력상을 경합니다.
- 다시 전동기 전을 실시합니다.

![](_page_27_Picture_20.jpeg)

#### **6. 기능 설명**

#### **(1) DIS\_01~03(EnDat 버전 표시)**

DIS\_01~03의 'Sin/Cos Endat'에서 Endat 옵션보드의 버전을 표시합니다.

![](_page_28_Picture_246.jpeg)

#### **(2) PAR\_10(엔코더 펄스 수)**

IV5 EnDat 옵션 보드는 펄스 수가 "2048"인 경우에만 지원 가능합니다. 만약 다른 펄스수의 엔코더 사용 시에는 고객지원팀(1544-2080)에 연락 바랍니다.

![](_page_28_Picture_247.jpeg)

#### **(3) PAR\_11(엔코더 방향)**

엔코더 방향을 설정합니다.

![](_page_28_Picture_248.jpeg)

![](_page_28_Picture_11.jpeg)

![](_page_28_Picture_12.jpeg)

#### **(4) PAR\_46(EnDat 타입)**

Г

IV5 EnDat 옵션보드를 장착한 상태에서 "EnDat"과 "Sin/Cos"이 표시됩니다. 다음과 같이 타입을 설정합니다.

![](_page_29_Picture_305.jpeg)

![](_page_29_Picture_306.jpeg)

#### **(5) PAR\_47(EnDat 튜닝 설정)**

엔코더 타입(PAR 46)을 "EnDat"으로 설정한 경우에만 표시됩니다. 엔코더의 영점과 전동기 극의 Offset을 계산합니다. 인버터를 처음 설치하는 경우 또는 전동기/엔코더를 교체하는 경우 "Yes"로 설정하고 실시합니다. 엔코더 튜닝 후에는 자동으로 "No"로 설정됩니다. 엔코더 튜닝을 "Yes"로 설정하고 최초 1회 운전은 튜닝을 위한 Test 전이므로 전동기에서 소음 및 진동이 발생할 수 있습니다. 엔코더 튜닝 시에는 Anti-Rollback 기능은 동작하지 않습니다.

![](_page_29_Picture_307.jpeg)

![](_page_29_Picture_8.jpeg)

#### **(6) PAR\_58(EnDat encoder 방향 선택)**

엔코더 타입(PAR\_46)을 "EnDat"으로 설정한 경우에만 표시됩니다. 엔코더의 A상이 옵션보드의 SIN입력으로 엔코더의 B상이 옵션보드의 COS입력으로 연결된 경우에는 항상 CW로 고정합니다. 만약 엔코더의 A상이 옵션보드의 COS입력으로 엔코더의 B상이 옵션보드의 SIN입력으로 연결된 경우에는 CCW로 경합니다.

![](_page_30_Picture_142.jpeg)

![](_page_30_Picture_4.jpeg)

![](_page_30_Picture_5.jpeg)

### **(참고) 표준 엔코더 규격**

 $\Gamma$ 

### **엔코더 신호 규격(HEIDENHAIN 엔코더)**

![](_page_31_Picture_153.jpeg)

![](_page_31_Picture_4.jpeg)

![](_page_32_Picture_702.jpeg)

# **www.lselectric.co.kr**

# LS ELECTRIC Co., Ltd.

<u>중</u>문의 및 A/S 。<br>고객센터 - 신속한 서비스, 든든한 기술지원<br> 전화. **1544 - 2080** │ 홈페이지. www.Iselectric.co.kr

사용설명서의 사양은 지속적인 제품 개발 및 개선으로 인해 예고없이 변경될 수 있습니다.

![](_page_32_Picture_703.jpeg)

ㆍ지속적인 제품 개선으로 본 매뉴얼의 내용과 제품 기능에 일부 차이가 있을 수 있습니다.

LS ELECTRIC은 이로 인한 손해, 배상에 책임을 지지 않으므로 제품을 사용 하시기 전에 반드시 매뉴얼과 제품의 버전을 확인 하시기 바랍니다. ⓒ LS ELECTRIC Co., Ltd 2020 All Right Reserved. SV-iV5 Option / 2020.05

![](_page_32_Picture_8.jpeg)

10310001341

![](_page_32_Picture_9.jpeg)